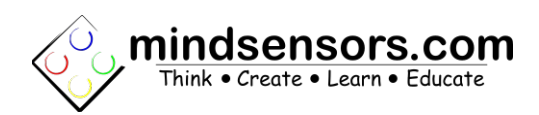

# **PiStorms – Scratch Programming Guide**

PiStorms can be programmed with Scratch by broadcasting specific commands.

Scratch is a visual programming language created by the Lifelong Kidergarten Group at MIT Media Lab.

Picture below shows a typical view of the environment:

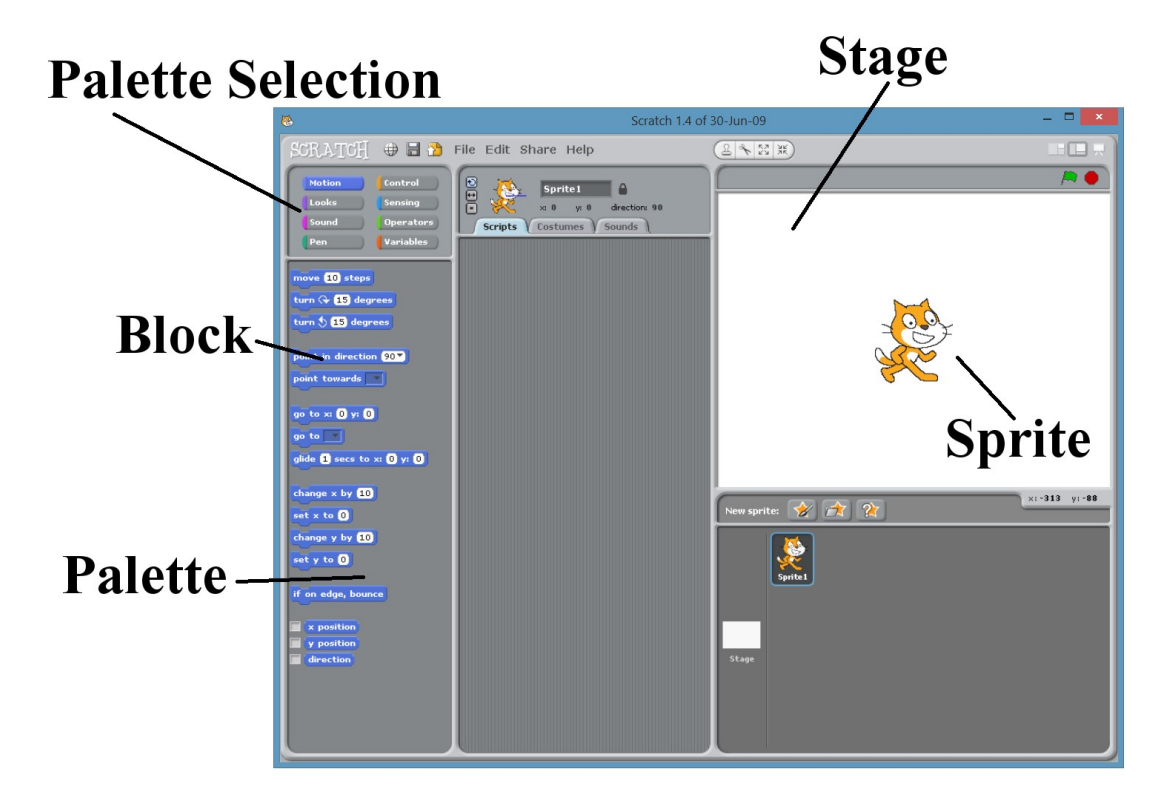

### **Palette**

Each Palette contains several useful blocks to choose from when writing your programs.

## **Blocks**

Each block performs a specific task. To use a block in your program simply click, hold, and drag the block on to the section labeled "Scripts" (picture - "Drag blocks here to

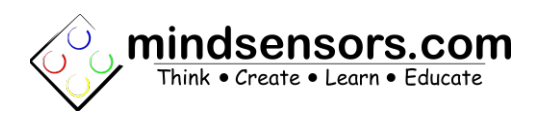

write your code." )

## **Palette Selection**

There are eight palettes, all containing several blocks. Click on a palette to see its blocks.

## **Stage**

Any visual output from your program will be seen here.

## **Sprite**

A character that can be manipulated by your program.

## **Run / Stop Programs**

Use the control buttons to run, pause, or stop your program.

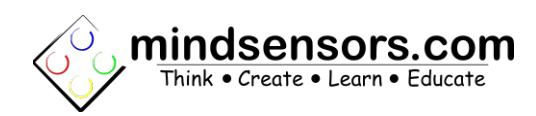

# **PiStorms Commands**

## **PiStorms Scratch commands are NOT case sensitive!!!**

## **Basic Commands:**

Like any object oriented programming language, in Scratch you must first create an instance of the PiStorms device.

Create instance and initialize PiStorms:

broadcast CR PISTORMS psm v

CR PiStorms psm

This command must be used at the beginning of each program.

You can acess the sensors and motors of the PiStorms device using this instance.

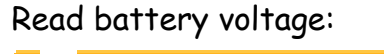

```
broadcast RD psm BattVolt-
```
RD psm BattVoltage

Exit the program:

broadcast psm Exit psm Exit

## **Sensors:**

PiStorms supports 4 Sensor ports divided into two banks; Bank A and Bank B.

Each bank has two sensor ports, they can be addressed as BAS1 / BAS2 for Bank A or BBS1 / BBS2 for Bank B.

Depending on the sensor connected to port, use the commands listed below to acess the sensor data.

**EV3 Light:**

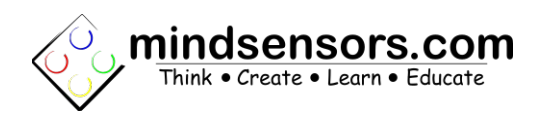

## Read the reflected light value:

broadcast RD psm bas1 EV3Lightv

RD psm bas1 EV3Light

Read the ambient light value:

broadcast RD psm bas1 EV3AmbientLight

RD psm bas1 EV3AmbientLight

Read the color value:

broadcast RD psm bas1 EV3Color

RD psm bas1 EV3Color

### **EV3 Touch:**

Check if the touch sensor has been pressed:

broadcast RD psm bas1 EV3Touched v

RD psm bas1 EV3Touched

Read the amount of times the touch sensor has been pressed:

broadcast RD psm bas1 EV3Touches

RD psm bas1 EV3Touches

### **EV3 Infrared:**

Read the distance value:

broadcast RD psm bas1 EV3IRDistance

RD psm bas1 EV3IRDistance

Read the heading (position of the remote in reference to the EV3 IR Sensor):

broadcast RD psm bas1 EV3IRHeading 1-

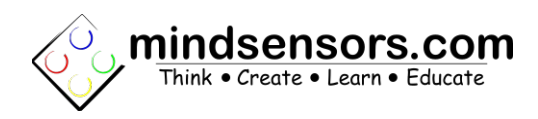

RD psm bas1 EV3IRHeading 1

Read the heading on channel 1 of 4.

Read the left button value from the infrared remote:

broadcast RD psm bas1 RemoteLeft 17

RD psm bas1 RemoteLeft 1

Read the left remote button on channel 1 of 4.

Read the right button value from the infrared remote:

broadcast RD psm bas1 RemoteRight 1

RD psm bas1 RemoteRight 1

Read the right remote button on channel 1 of 4.

### **EV3 Ultrasonic:**

Read the distance value:

broadcast RD psm bas1 EV3Ultrasonicv

RD psm bas1 EV3Ultrasonic

**EV3 Gyro:**

Read the angle value:

broadcast RD psm bas1 EV3GyroAngle

RD psm bas1 EV3GyroAngle

Read the rate vale:

broadcast RD psm bas1 EV3GyroRate v

RD psm bas1 EV3GyroRate

**NXT Color:**

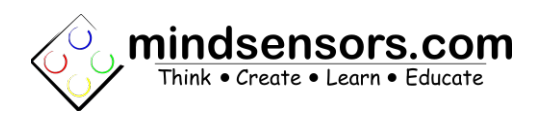

Read the color value:

broadcast RD psm bas1 NXTColor

RD psm bas1 NXTColor

**NXT Light:**

Read the reflected light value:

broadcast RD psm bas1 NXTLight v

RD psm bas1 NXTLight

Read the ambient light value:

broadcast RD pams bas1 NXTAmbientLight

RD psm bas1 NXTAmbientLight

**NXT Touch:**

Check if the touch sensor has been pressed:

broadcast RD psm bas1 NXTTouched v

RD psm bas1 EV3Touched

Read the amount of times the touch sensor has been pressed:

broadcast RD psm bas1 NXTTouches

RD psm bas1 EV3Touches

#### **Sumoeyes:**

Read the integer value of the direction of any sensed object in 'short' or 'long' range:

broadcast RD psm bas1 Sumoeyes long

RD psm bas1 SumoEyes long

### **Analog:**

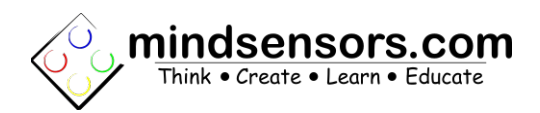

Read the analog sensor value:

broadcast RD psm bas1 Analogy

RD psm bas1 Analog

## **Motors:**

Read the encoder position of any motor:

broadcast RD psm bas1 Encoder

RD psm bam1 Encoder

Run the motor at a specified speed (-100 – 100) for an unlimited amount of time:

broadcast psm bam1 On 100-

psm bam1 On 100

Runs bank A motor 1 at speed of 100 for an unlimited amount of time.

Turn the motor off:

broadcast psm bam1 Off-

psm bam1 Off

Stop the motor abruptly:

broadcast psm bam1 Brake v

psm bam1 Brake

Stop the motor smoothly:

broadcast psm bam1 Float-

psm bam1 Float

Run the motor at a specified speed (-100 – 100) for a specified amount of time (seconds):

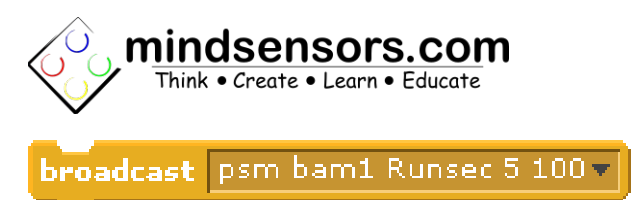

psm bam1 Runsec 5 100

Runs bank A motor 1 for 5 seconds at speed of 100.

#### **\*Note:**

Scratch program will not wait until this command is completed. If you wish to wait until this command is completed before moving on to the next task, you must insert a wait directly underneath this broadcast block.

Run the motor at a specified speed (-100 – 100) for a specified amount of degress:

broadcast psm bam1 Rundeg 1440 100 v

psm bam1 Rundeg 1440 100

Runs bank A motor 1 for 1440 degrees at speed of 100.

### **\*Note:**

Scratch program will not wait until this command is completed. If you wish to wait until this command is completed before moving on to the next task, you must insert an if statement to check the encoder values directly underneath this broadcast block.

## **Touch Screen:**

Read the touched x-axis value from the touch screen:

broadcast RD psm TouchX v

RD psm TouchX

Read the touched y-axis value from the touch screen:

broadcast RD psm TouchYv

RD psm TouchY

## **Go Button:**

Check if the Go Button is pressed:

broadcast RD psm GoButton

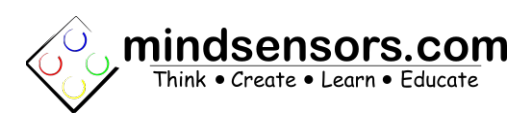

RD psm GoButton

Read the amount of times the Go Button has been pressed:

broadcast RD GoButton Count

RD psm GoButton Count

## **Printing:**

Print a message on the PiStorms LCD screen:

broadcast psm print 2 @ Pistorms Message =

psm print 2 @ PiStorms Message

Displays PiStorms Message as text at line 2 on the LCD screen.

#### **\*Note:**

Using the print function will slow your program down significantly.

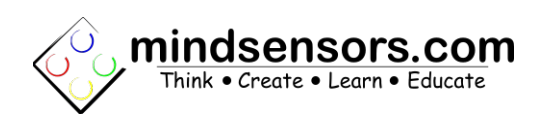

# **Reading Sensor Values**

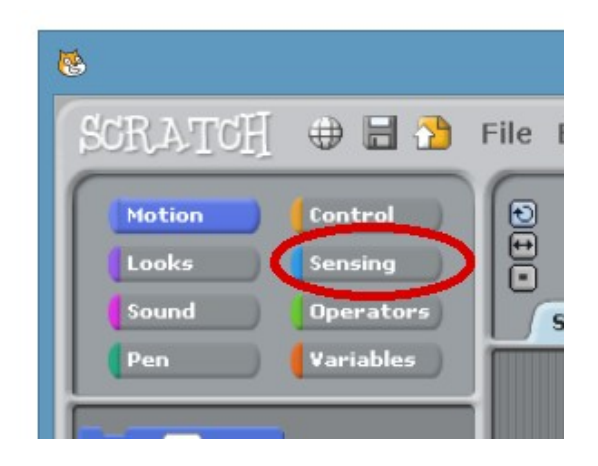

The Sensor values are available as variables under the '**Sensing**' Palette. (look for label with 'Sensor value').

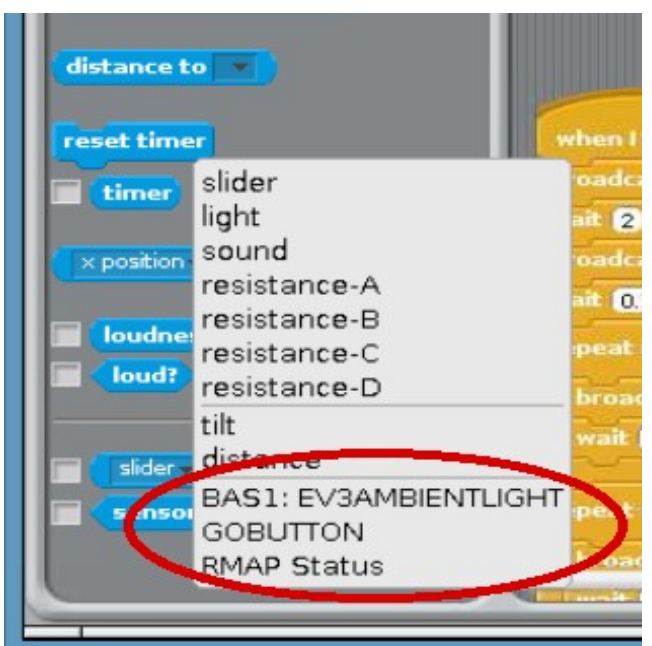